## Základy spracovania a vizualizácie dát

19. februára 2024

# úvod

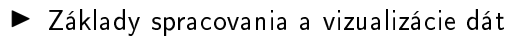

▶ Lívia Rosová livia.rosova@fmph.uniba.sk OŠPM KAMŠ FMFI UK M-243

# hodnotenie

 $\blacktriangleright$  stupnica 50-59% E 60-69% D 70-79% C 80-89% B 90-100% A

- ▶ projekt (40b)
	- v Exceli
	- odovzdávanie na konci semestra
	- upresnenie zadania po£as semestra, ke¤ to bude aktuálne
- ▶ počas semestra (60b) 3-4 písomky/cvičenia na konci hodiny cca 30 minút - úlohy ako na hodinách

#### osnova

- ▶ prostredie MS Excelu
- ▶ základné matematické funkcie (minimum, maximum, priemer, medián, . . . )
- ▶ pomocné skratky
- ▶ formátovanie buniek (zmena fontu, zarovnania, rámovanie, zlučovanie buniek, ... )
- ▶ vytváranie a práca s tabuľkami (práca s excelovskými tabuľkami, štruktúrované referencie, kontingenčné tabuľky,  $\cdots$ )
- ▶ spracovanie a £istenie dát (kontrolovanie a vyh©adávanie chýb)
- ▶ práca s chýbajúcimi dátami
- ▶ základné typy grafov pre číselné aj kategoriálne premenné (stĺpcový, koláčový, histogram, škatuľový, ....)
- ▶ základy VBA

## motivácia

- ▶ Excel dlhodobý dopyt v ankete
- $\blacktriangleright$  "No data is clean, but most is useful." Dean Abbot, data scientist
- ▶ tabuľkový procesor pre prácu s údajmi, tabuľkami, grafmi, štatistikami, ....
- ▶ rôzne verzie: 2003, 2007, 2010, 2013, 2016, 2019, Excel 365
- ▶ môžete používať rôzne verzie, internetové rozhranie, vlastné počítače, školské počítače, ...
- $\blacktriangleright$  https://uniba.sk/office365/

## zaznamenávanie dát

#### ▶ prostredie

▶ vytvorenie tabuľky so stĺpcami

- ID
- Day
- Month
- Month Number
- Year
- Date

### pozorovania

- ▶ ťahaním zeleného štvorčeka vpravo dolu sa kopíruje sada buniek alebo pokra£uje v postupnosti
- ▶ dvojklikom na zelený štvorček E doplní postupnosť/skopíruje
- ▶ E si domýšľa formát (číslo, string, dátum,...) môžu sa líšiť rôznym odsadením

# skratky

- ▶ enter/tab pohyb dolu/vpravo
- $\triangleright$  shift+enter/shift+tab pohyb hore/vľavo
- ▶ shift+šípky vyznačovanie oblastí
- ▶ ctrl+šípky koniec tabuľky/sekvencie buniek
- ▶ ctrl+shift+šípky hromadné vyznačenie buniek

## dátová tabuľka

- ▶ pridanie dátumu do tabuľky ako funkciu dňa, mesiaca a roku
- ▶ zmenenie formátu dátumu
- ▶ označenie dát ako objektu tabuľky

# kopírovanie buniek

- $\blacktriangleright$  kopírovanie
- $\blacktriangleright$  kopírovanie s \$
- $\blacktriangleright$  F4
- ▶ WYSIWYG v E neplatí, v bunke sa môže nachádzať niečo úplne iné, ako sa zobrazuje (napr. funkcia)
- $\blacktriangleright$  E si domýšľa
- $\blacktriangleright$  formát